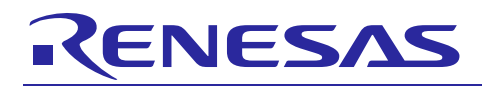

# **RZ/A1H Group**

R01AN3466EJ0100 Rev.1.00 Sep 30, 2016

# USB Host Human Interface Device Class Driver (HHID)

# **Introduction**

This application note describes USB Host Human Interface Device Class Driver (HHID). This driver operates in combination with the USB Basic Host Driver (USB-BASIC-F/W). It is referred to below as the HHID.

# **Target Device**

RZ/A1H Group

When using this application note with other Renesas MCUs, careful evaluation is recommended after making modifications to comply with the alternate MCU.

# **Related Documents**

- 1. Universal Serial Bus Revision 2.0 specification <http://www.usb.org/developers/docs/>
- 2. USB Class Definitions for Human Interface Devices Version 1.1
- 3. HID Usage Tables Version 1.1 <http://www.usb.org/developers/docs/>
- 4. RZ/A1H Group,RZ/A1H Group User's Manual: Hardware (Document No.R01UH0403EJ)
- 5. RZ/A1H Group USB Host and Peripheral Interface Driver (Document No.R01AN3291EJ)
- 6. RZ/A1H Group Downloading Program to NOR Flash Memory Using ARM® Development Studio 5 (DS-5™) Semihosting Function (for GENMAI) (Document No.R01AN1957EJ)
- 7. RZ/A1H Group I/O definition header file (Document No.R01AN1860EJ)
- 8. RZ/A1H Group Example of Initialization (for GENMAI) (Document No.R01AN1864EJ)
- Renesas Electronics Website <http://www.renesas.com/>
- USB Devices Page <http://www.renesas.com/prod/usb/>

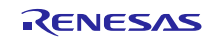

# **Contents**

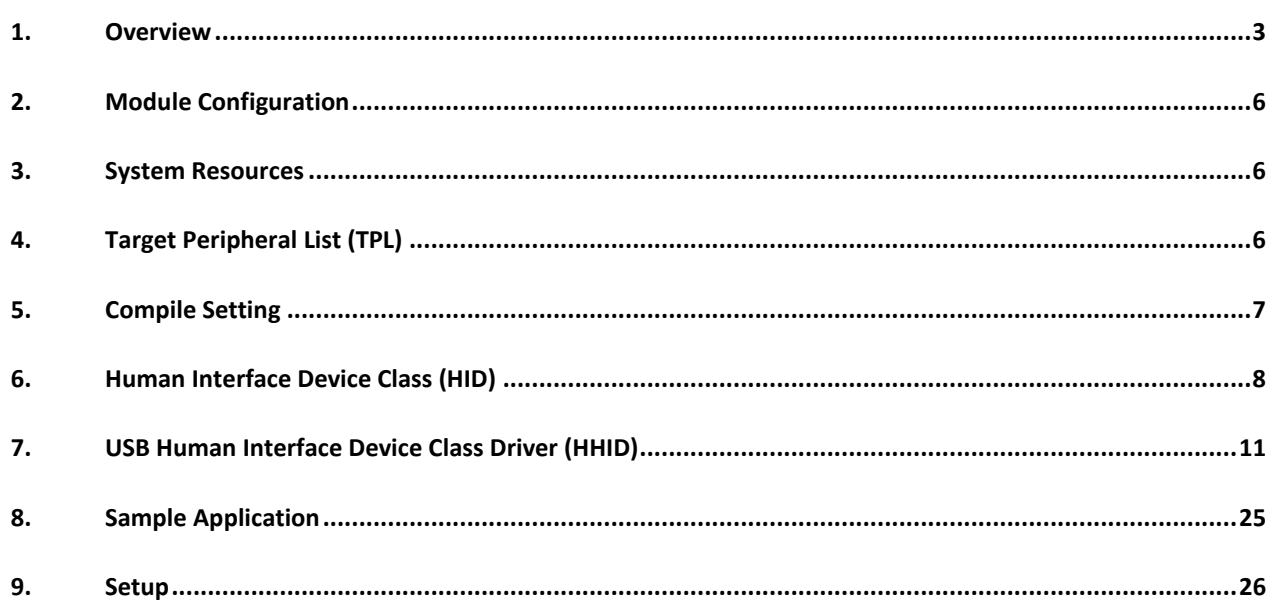

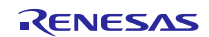

# <span id="page-2-0"></span>**1. Overview**

The HHID, when used in combination with the USB-BASIC-F/W, operates as a USB host human interface device class driver (HHID).

This module supports the following functions.

- Data communication with a connected HID device (USB mouse, USB keyboard)
- ・ Issuing of HID class requests to a connected HID device
- ・ HCDC can connect maximum 3 HID devices to 1 USB channel by using USB Hub.

# **1.1 Please be sure to read**

It is recommended to use the APIs described in the document (Document No: R01AN3291EJ) when creating an application program using this driver.

That document is located in the "reference\_documents" folder within the package.

[Note]

- a. The document (Document No: R01AN3291EJ) also provides how to create an application program using the APIs described above.
- b. If the APIs described in the document (Document No: R01AN3291EJ) are used, there is no need to use the API described in ["7.2. HHID API Functions"](#page-10-1) of this document of this document.

# **1.2 Operation Confirmation Conditions**

<span id="page-2-1"></span>The operation of the USB Driver module has been confirmed under the conditions listed in [Table 1.1.](#page-2-1) **Table 1.1 Operation Confirmation Conditions**

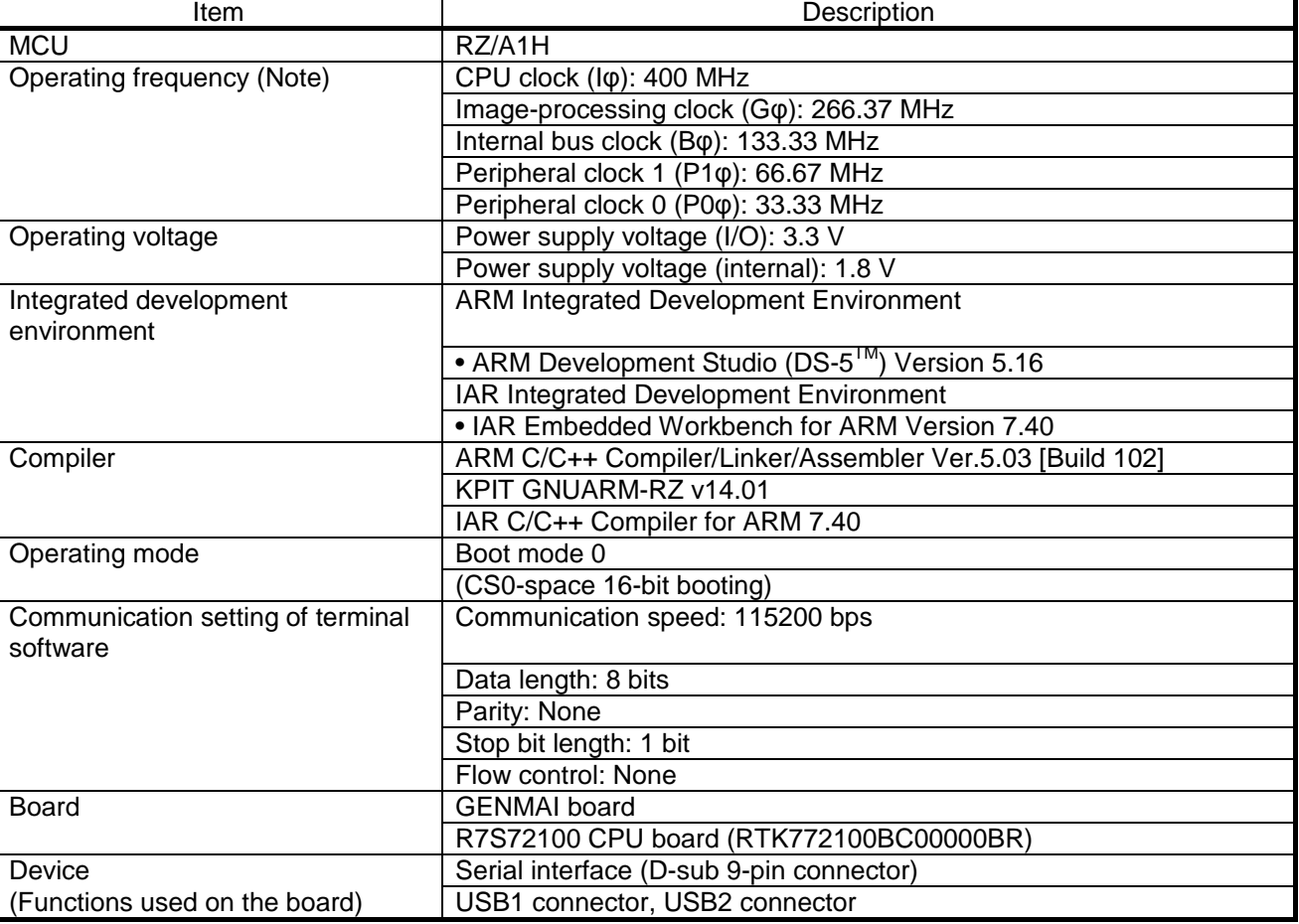

# **1.3 Limitations**

The following limitations apply to the HHID.

1. The HID driver must analyze the report descriptor to determine the report format (This HID driver determines the report format from the interface protocol alone.)

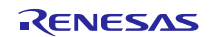

# **Terms and Abbreviations**

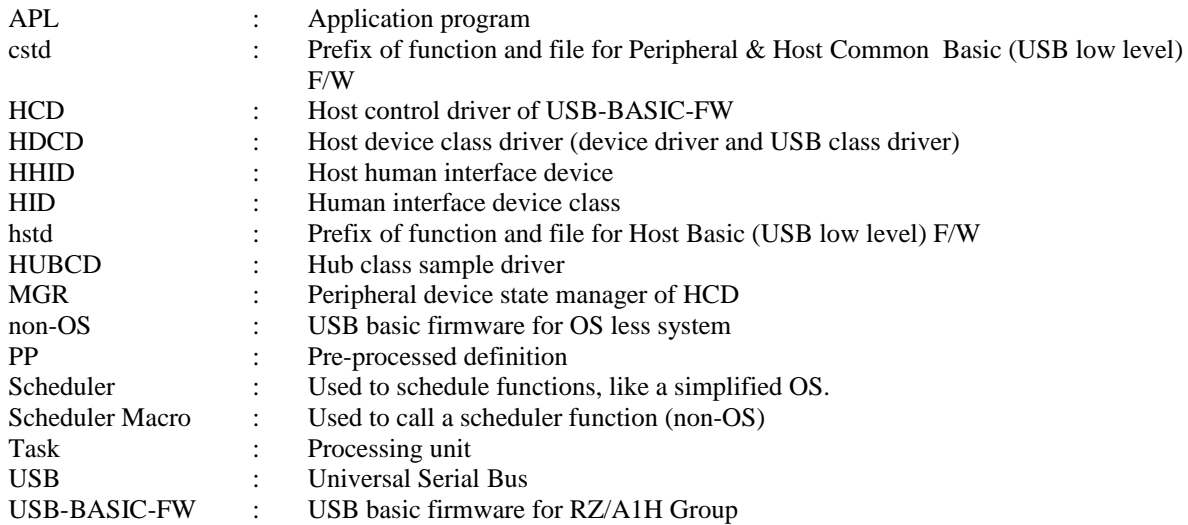

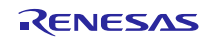

# <span id="page-5-0"></span>**2. Module Configuration**

The HHID comprises the HID class driver and device drivers for mouse and keyboard.

When data is received from the connected USB device, HCD notifies the application. Conversely, when the application issues a request, HCD notifies the USB device.

[Figure 2-1](#page-5-3) shows the structure of the HHID-related modules. [Table 2.1](#page-5-4) lists the modules and an overview of each.

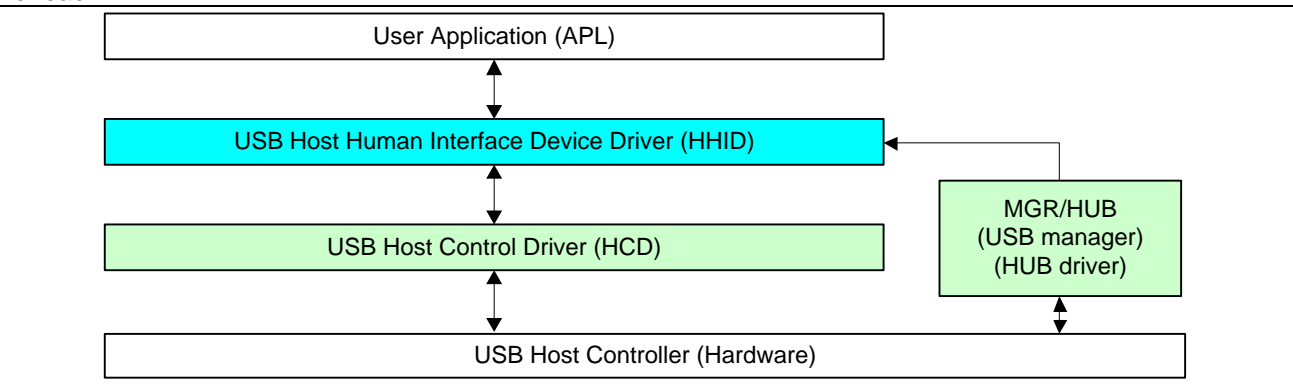

**Figure 2-1 Software Block Diagram**

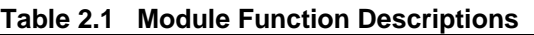

<span id="page-5-4"></span><span id="page-5-3"></span>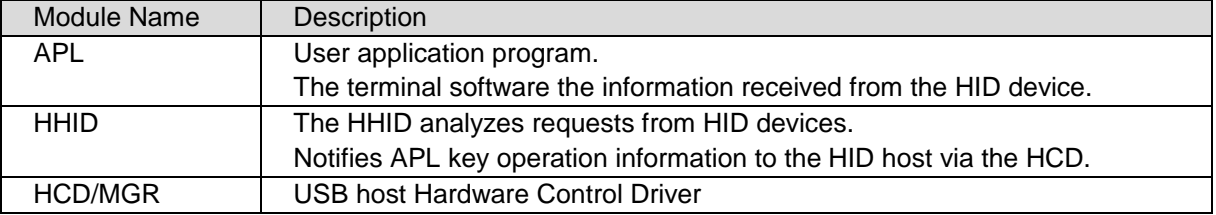

# <span id="page-5-1"></span>**3. System Resources**

The resources used by HHID are listed below.

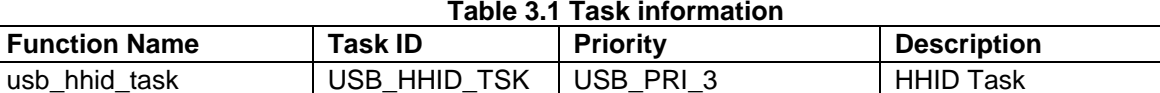

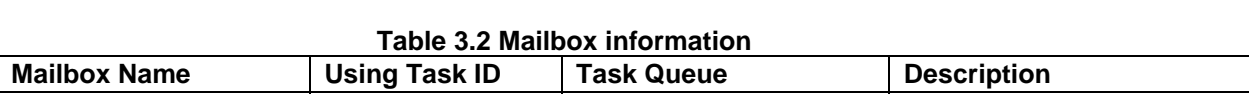

# USB\_HHID\_MBX | USB\_HHID\_TSK | FIFO order For HHID **Table 3.3 Memory pool information**

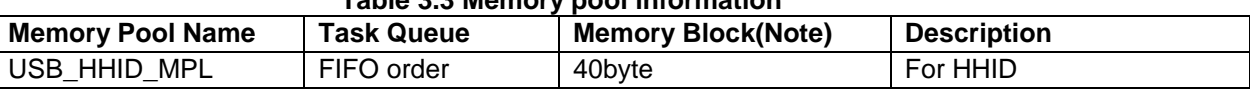

[Note]: The maximum number of memory blocks for the entire system is defined in USB\_BLKMAX. The default value is 20.

# <span id="page-5-2"></span>**4. Target Peripheral List (TPL)**

When using a USB host driver (USB-BASIC-F/W) and device class driver in combination, it is necessary to create a target peripheral list (TPL) for each device driver.

For details on the TPL, refer to "How to Set a Targeted Peripheral List" in the Application Note of the USB Host and Peripheral Interface Driver (Document No: R01AN3291EJ).

# <span id="page-6-0"></span>**5. Compile Setting**

In order to use this module, it is necessary to set the USB-BASIC-F/W as a host. Refer to USB Basic Firmware application note (Document No. R01AN3291EJ) for information on USB-BASIC-F/W settings. Please modify r\_usb\_hhid\_config.h when User sets the module configuration option. The following table shows the option name and the setting value.

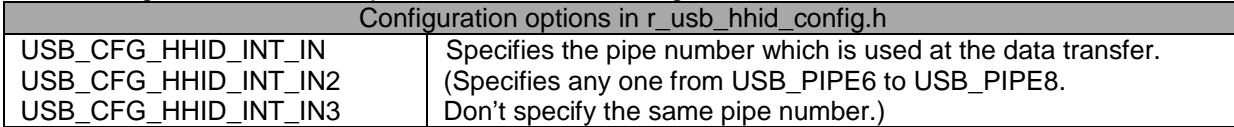

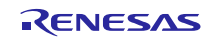

# <span id="page-7-0"></span>**6. Human Interface Device Class (HID)**

# **6.1 Basic Functions**

This software complies with the HID class specification. The main functions of the driver are as follows.

- (1) HID device access
- (2) Class request notifications to the HID device
- (3) Data communication with the HID device

# **6.2 Class Requests (Host to Device Requests)**

[Table 6.1](#page-7-1) lists the class requests supported by the driver.

<span id="page-7-1"></span>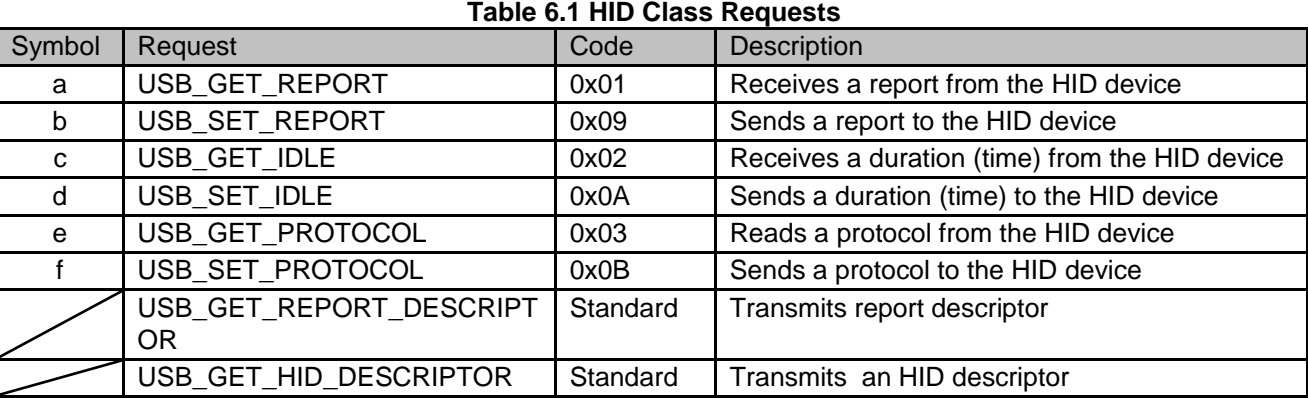

The class request data formats supported in this software are described below.

a). GetReport Request Format

[Table 6.2](#page-7-2) shows the GetReport request format.

Receives a report from the device in a control transfer.

#### **Table 6.2 GetReport Format**

<span id="page-7-2"></span>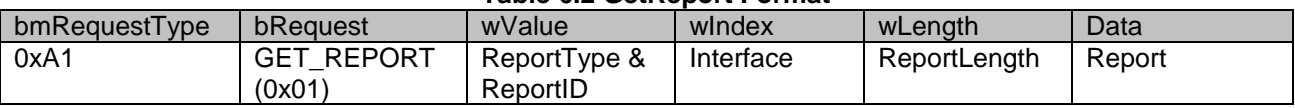

b). SetReport Request Format

[Table 6.3](#page-7-3) shows the SetReport request format.

Sends report data to the device in a control transfer.

#### **Table 6.3 SetReport Format**

<span id="page-7-3"></span>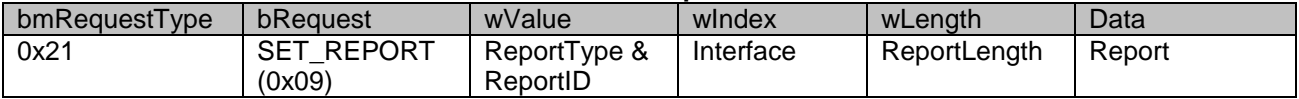

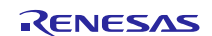

# c). GetIdle Request Format

[Table 6.4](#page-8-0) shows the GetIdle request format.

Acquires the intarval time of the report notification (interrupt transfer). Idle rate is indicated in 4 ms units.

# **Table 6.4 GetIdle Format**

<span id="page-8-0"></span>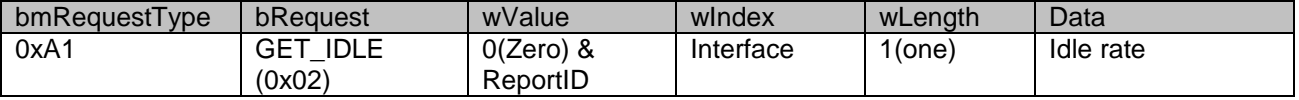

# d). SetIdle Request Format

[Table 6.5](#page-8-1) shows the SetIdle request format.

Sets the interval time of the report notification (interrupt transfer). Duration time is indicated in 4 ms units.

#### <span id="page-8-1"></span>**Table 6.5 SetIdle Format** bmRequestType bRequest | wValue | wIndex | wLength | Data 0x21 | SET\_IDLE (0x0A) Duration & **ReportID**  $Interface \qquad | O(zero) \qquad | Not applicable$

# e). GetProtocol Request Format

[Table 6.6](#page-8-2) shows the GetProtocol request format.

Acquires current protocol (boot protocol or report protocol) settings.

#### **Table 6.6 GetProtocol Format**

<span id="page-8-2"></span>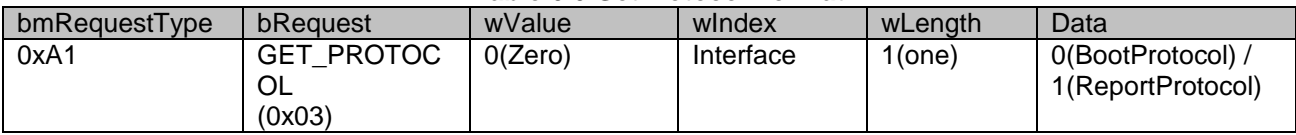

f). SetProtocol Request Format

[Table 6.7](#page-8-3) shows the SetProtocol request format.

Sets protocol (boot protocol or report protocol).

# **Table 6.7 SetProtocol Format**

<span id="page-8-3"></span>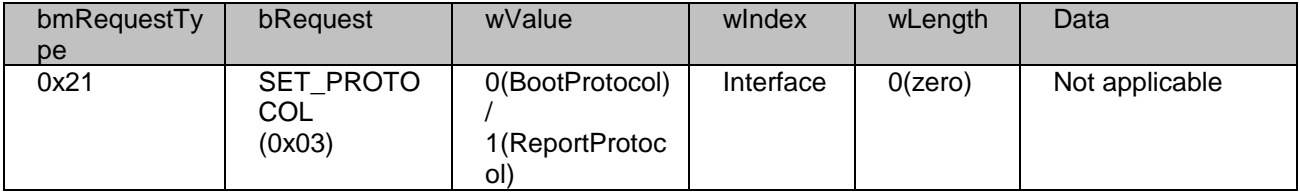

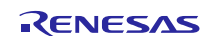

# <span id="page-9-2"></span>**6.2.1 Class Request Structure**

The table below shows the structure used by the APIs *control()* and *R\_usb\_hhid\_class\_request()* to issue HHID specific requests.

| <b>Type</b>  | Member name  | <b>Description</b>                                            |
|--------------|--------------|---------------------------------------------------------------|
| uint16 t     | devadr       | Device address                                                |
| USB_REGADR_t | ipp          | USB IP base address                                           |
| uint16 t     | ID           | <b>USB IP Number</b>                                          |
| uint16 t     | bRequestCode | Class request code                                            |
| void*        | tranadr      | Transfer data buffer                                          |
| uint32_t     | tranlen      | Transfer size                                                 |
| uint16 t     | duration     | Response interval time rate to Interrupt transfer (4ms units) |
| uint $8_t$   | set_protocol | Protocol value (Boot Protocol(=0)/Report Protocol(=1))        |
| uint8 t*     | get_protocol | Protocol value stored address                                 |
| USB CB t     | complete     | Class request processing end call-back function               |

**Table 6.1 USB\_HHID\_CLASS\_REQUEST\_PARM\_t structure**

# **6.2.2 HID-Report Format**

# (1). Receive Report Format

<span id="page-9-0"></span>[Table 6.8](#page-9-0) shows the receive report format used for notifications from the HID device. Reports are received in interrupt IN transfers or class request GetReport.

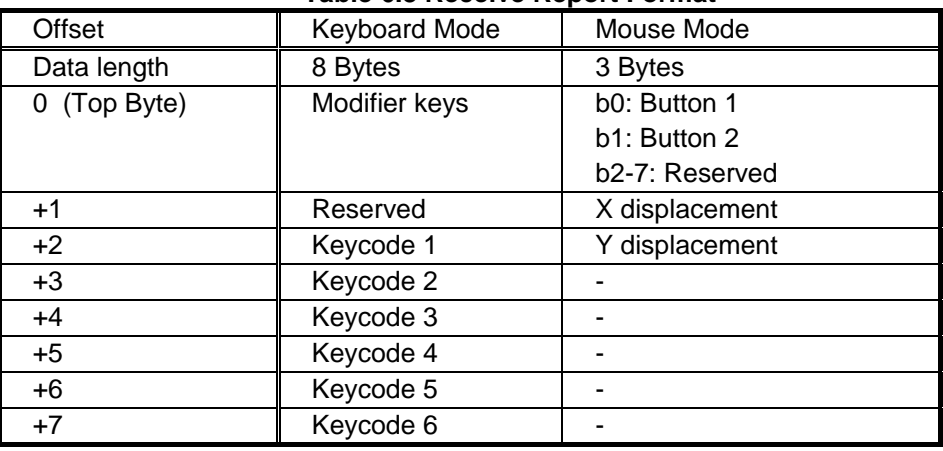

#### **Table 6.8 Receive Report Format**

# (2). Transmit Report Format

[Table 6.9](#page-9-1) shows the format of the transmit report sent to the HID device.

<span id="page-9-1"></span>Reports are sent in the class request SetReport.

#### **Table 6.9 Transmit Report Format**

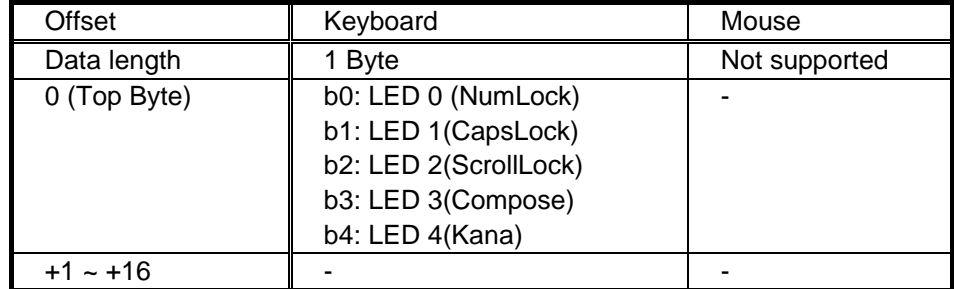

(3). Note

The report format used by HID devices for data communication is based on the report descriptor. This HID driver does not acquire or analyze the report descriptor; rather, the report format is determined by the interface protocol code. User modifications must conform to the HID class specifications.

# <span id="page-10-0"></span>**7. USB Human Interface Device Class Driver (HHID)**

# **7.1 Basic Functions**

The HHID driver provides the following basic functions.

- (1) Provides data transmit/receive services and a HID device.
- (2) Provides HID class request services.

# <span id="page-10-1"></span>**7.2 HHID API Functions**

[Table 7.1](#page-10-2) shows the HHID driver API.

# [Note]

If you want to use the API, which is described in USB Host and Peripheral Interface Driver (Document No: R01AN3291EJ), in the application program, you do not need to use the following API.

<span id="page-10-2"></span>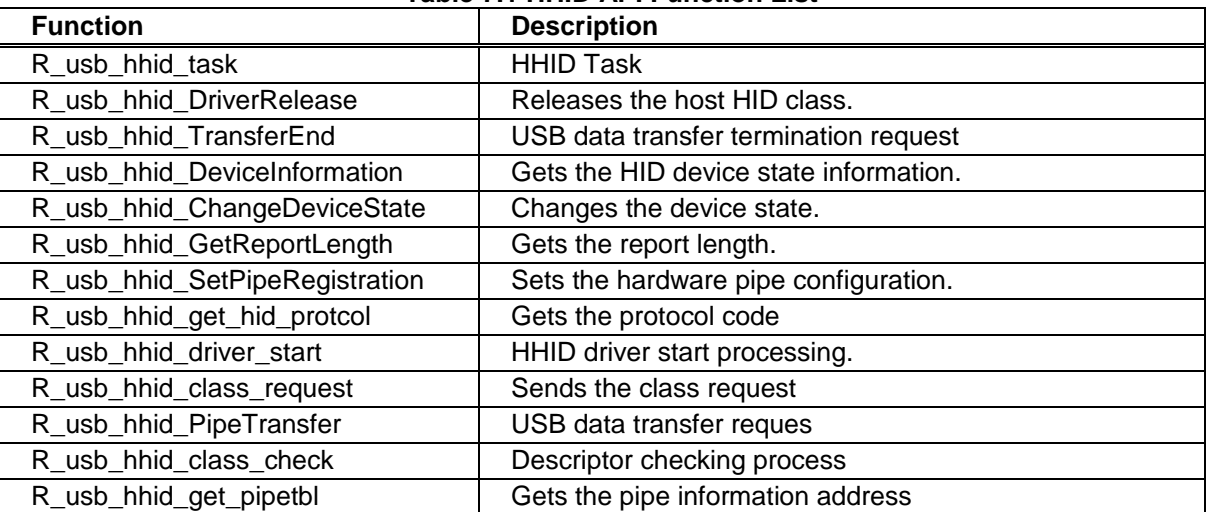

# **Table 7.1 HHID API Function List**

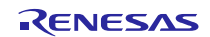

# **7.2.1 R\_usb\_hhid\_task**

# **HHID Task**

# **Format**

void R\_usb\_hhid\_task(USB\_VP\_INT\_t stacd)

# **Argument**

stacd Task Start Code (No used)

# **Return Value**

- -

# **Description**

HHID processing task.

HHID task processes requests from the application, and notifies the application of the results.

#### **Note**

- 1. Call this API in the user application program or the class driver.
- 2. This API is registered for scheduling by the task switching processing routine.

```
void usb_apl_task_switch(void)
{
  while( 1 )
  {
    /* Scheduler */
   R_usb_cstd_Scheduler();
    if( USB_FLGSET == R_usb_cstd_CheckSchedule() )
    {
        R_usb_hstd_HcdTask((USB_VP_INT)0); /* HCD Task */<br>R usb hstd MqrTask((USB VP INT)0); /* MGR Task */
        R_usb_hstd_MgrTask((USB_VP_INT)0); \qquad /* MGR Task */<br>R usb hhub Task((USB VP INT)0); \qquad /* HUB Task */
        R_usb_hhub_Task((USB_VP_INT)0); \qquad /* HUB Task */<br>R usb hhid task((USB VP INT)0); \qquad /* HHID Task */
        R_usb_hhid_task((USB_VP_INT)0); /* HHID Task */<br>usb_hhid_main_task((USB_VP_INT)0); /* HHID Application Task */
        usb_hhid_main_task((USB_VP_INT)0);
    }
    else
    {
        /* Idle Task (sleep sample) */
        R_usb_cstd_IdleTask(0);
    }
  }
}
```
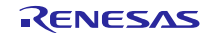

# **7.2.2 R\_usb\_hhid\_DriverRelease**

# **Release the hid driver**

# **Format**

void R\_usb\_hhid\_DriverRelease(USB\_UTR\_t \*ptr)

# **Argument**

\*ptr Pointer to USB Transfer structure

# **Return Value**

- -

# **Description**

Release the registerd HHID class driver

# **Note**

- 1. When the registered HHID is unnecessary, please call this function in the user application program or class driver.
- 2. Please set the following member of USB\_UTR\_t structure. USB\_REGADR\_t ipp : USB register base address uint16\_t ip : USB IP Number

```
void usb_smp_task( void )
{
 USB_UTR_t *ptr;
   :
 R_usb_hhid_DriverRelease(ptr);
   :
}
```
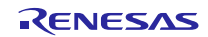

# **7.2.3 R\_usb\_hhid\_PipeTransfer**

# **USB data transfer request**

# **Format**

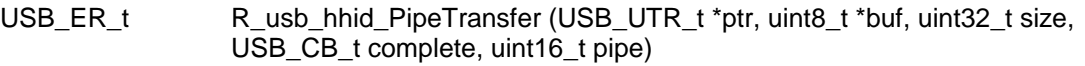

# **Argument**

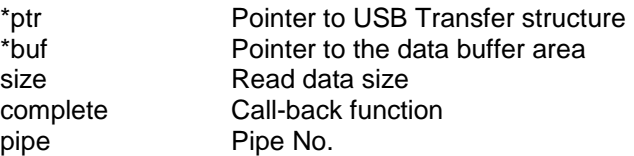

# **Return Value**

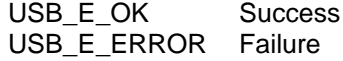

# **Description**

This function requests a data transfer to the USB device.

When data transfer ends (specified data size reached, short packet received, error occurred), the callback function is called.

Information on remaining transmit/receive data length, status, error count and transfer end is available in the parameter of the call-back function.

# **Note**

- 1. Call this function from the user application program or class driver.
- 2. Specify the area other than the auto variable (stack) area to the 2nd argument.
- 3. When the received data is n times of the maximum packet size and less than the specified size in the argument (*size*), it is considered that the data transfer is not ended and a callback function (*complete*) is not generated.
- 4. Please set the following member of USB\_UTR\_t structure.

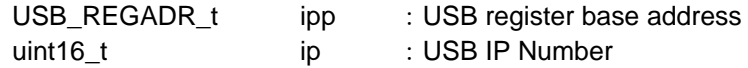

```
USB ER t usb smp task(void)
{
Service State State State
 usbip.ip = USB_HOST_USBIP_NUM;
 usbip.ipp = R_usb_cstd_GetUsbIpAdr( usbip.ip );
                      :
 R_usb_hhid_PipeTransfer(&usbip, buf, size, (USB_CB_t)usb_data_received);
}
/* Callback function */
void usb_data_received(USB_UTR_t *mess, uint16_t data2, uint16_t data3)
{
         :
}
```
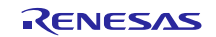

# **7.2.4 R\_usb\_hhid\_TransferEnd**

# **USB data transfer termination request**

#### **Format**

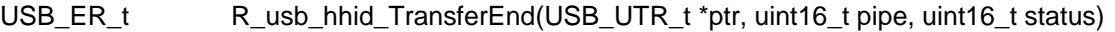

# **Argument**

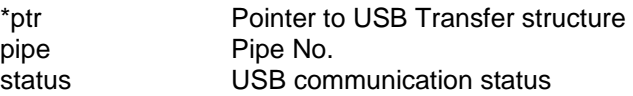

#### **Return Value**

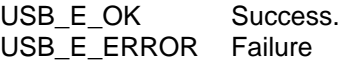

# **Description**

This function forces data transfer via the pipes to end.

The function executes a data transfer forced end request to the HCD. After receiving the request, the HCD executes the data transfer forced end request processing.

When a data transfer is forcibly ended, the function calls the call-back function set in

(R\_usb\_hhid\_PipeTransfer) at the time the data transfer was requested. The remaining data length of transmission and reception, status, the number of times of a transmission error, and the information on forced termination are set to the argument (ptr) of this callback function

# **Note**

- 1. Call this function from the user application program or class driver.
- 2. Please set the following member of USB\_UTR\_t structure.

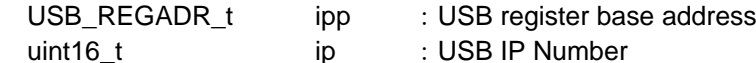

3. Specify the area other than the auto variable (stack) area to the 1st argument.

```
void usb_smp_task(USB_UTR_t *ptr)
{
 uint16_t status;
 uint16_t pipe;
   :
 pipe = USB_PIPE1;
 status = USB DATA STOP;
 /* Transfer end request */
 err = R_usb_hhid_TransferEnd(ptr, pipe, status);
 return err;
   :
}
```
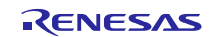

# **7.2.5 R\_usb\_hhid\_DeviceInformation**

# **Get the HID device information**

# **Format**

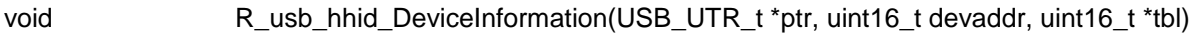

# **Argument**

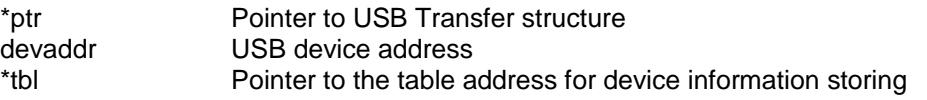

# **Return Value**

 $-$  -  $-$ 

# **Description**

The information on the device connected to the USB port is acquired. The information stored in a device information table is shown below.

- [0] Root port number to which device is connected
- [1] Device state
- [2] Configuration number
- [3] Interface class code 1
- [4] Connection speed
- $[5]$  --
- $\lceil 6 \rceil$  --
- $[7] -$
- [8] Status of rootport0
- [9] Status of rootport1

# **Note**

- 1. Call this function from the user application program or class driver.
- 2. Please set the following member of USB\_UTR\_t structure.
	- USB\_REGADR\_t ipp : USB register base address
	- uint16\_t ip : USB IP Number
- 3. This class driver does not support multiple interfaces, [5], [6] and [7] above are not used.
- 4. Use a 20-byte area for argument \*tbl.

```
void usb smp task(void)
{
 USB_UTR_t usbip;
 uint16t tbl[10];
   :
 usbip.ip = USB HOST USBIP NUM; /* Setting USB IP No */
 /* Confirm the device information */
 R_usb_hhid_DeviceInformation(&usbip, devaddr, &tbl);
   :
}
```
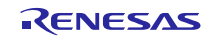

# **7.2.6 R\_usb\_hhid\_ChangeDeviceState**

# **Changes device state**

# **Format**

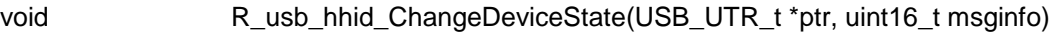

# **Argument**

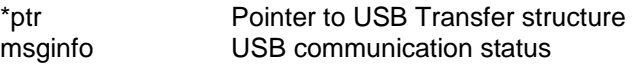

#### **Return Value**

 $-$  -  $-$ 

# **Description**

This function changes the device state.

The following values are set to msginfo and change of the USB device State is required of HCD by calling this function.

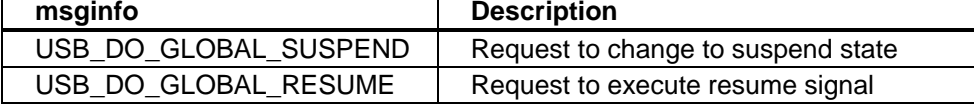

# **Note**

- 1. Call this function from the user application program or class driver.
- 2. Please set the following member of USB\_UTR\_t structure.

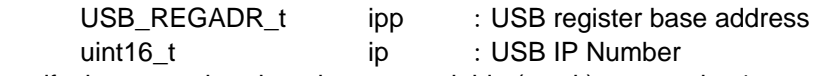

3. Specify the area other than the auto variable (stack) area to the 1st argument.

```
void usb_smp_task( void )
{
 :
   usbip.ip = USB_HOST_USBIP_NUM;
  usbip.ipp = R_usb_cstd_GetUsbIpAdr( USB_HOST_USBIP_NUM );
     : 1999 - 1999 - 1999 - 1999 - 1999 - 1999 - 1999 - 1999 - 1999 - 1999 - 1999 - 1999 - 1999 - 1999 - 1999 - 199<br>1999 - 1999 - 1999 - 1999 - 1999 - 1999 - 1999 - 1999 - 1999 - 1999 - 1999 - 1999 - 1999 - 1999 - 1999 - 1999
   /* Change the device state request */
  R_usb_hhid_ChangeDeviceState(&usbip, USB_DO_GLOBAL_SUSPEND);
     :
}
```
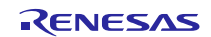

# **7.2.7 R\_usb\_hhid\_SetPipeRegistration**

# **Set USB hardware pipe configuration**

# **Format**

void R\_usb\_hhid\_SetPipeRegistration(USB\_UTR\_t \*ptr, uint16\_t devadr)

# **Argument**

\*ptr Pointer to USB Transfer structure devadr USB device address

# **Return Valaue**

 $-$  -  $-$ 

# **Description**

This function configures the hardware pipes. Each pipe is set according to the contents of the pipe information registered during HHID registration.

# **Note**

- 1. Call this function from the user application program during initialization.
- 2. Please set the following member of USB\_UTR\_t structure.

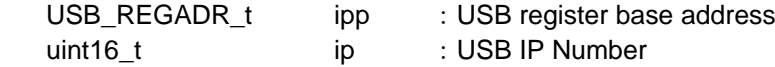

```
void usb_smp_task( void )
{
   :
 R_usb_hhid_SetPipeRegistration (ptr, devadr);
   :
}
```
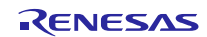

# **7.2.8 R\_usb\_hhid\_get\_hid\_protocol**

# **Get the protocol code**

# **Format**

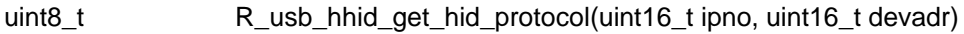

# **Argument**

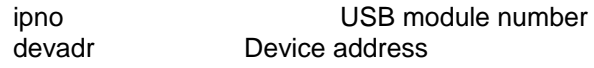

#### **Return Value**

Protocol code of USB device (bInterfaceProtocol)

# **Description**

This function gets the interface protocol value of the connected USB device.

# **Note**

- 1. Call this function from the user application program or class driver.
- 2. bInterfaceProtocol is included in Interface Descriptor.
- 3. Specifies USB module number which HID device is connected to in the argument "*ipno*".

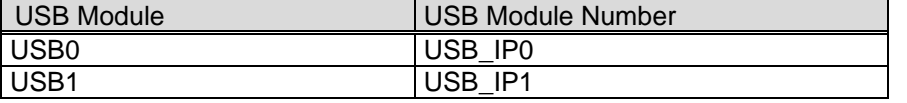

```
void usb_smp_task( void )
{
 uint8_t protocol;
   :
 /* Gets the interface protocol value */
 protocol = R_usb_hhid_get_hid_protocol( USB_IP0, devadr );
   :
}
```
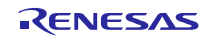

# **7.2.9 R\_usb\_hhid\_driver\_start**

# **HHID driver start**

# **Format**

void R usb hhid driver start(USB UTR t \*ptr)

# **Argument**

\*ptr Pointer to USB Transfer structure

# **Return Value**

- -

**Description**

This function sets the priority of HHID driver task. The sent and received of message are enable by the priority is set.

#### **Note**

- 1. Call this function from the user application program during initialization.
- 2. Please set the following member of USB\_UTR\_t structure. USB\_REGADR\_t ipp : USB register base address uint16\_t ip : USB IP Number

```
void usb_hstd_task_start( void )
{
  USB_UTR_t *ptr;
    :
 ptr->ip = USB_HOST_USBIP_NUM; /* USB IP No */
 ptr->ipp = R_usb_cstd_GetUsbIpAdr( ptr->ip ); /* USB IP base address */
    :
 R_usb_hhid_driver_start( ptr ); /* Host Class Driver Task Start Setting */
 usb_hstd_usbdriver_start( ptr );    /* Host USB Driver Start Setting */<br>usb hapl reqistration( ptr );    /* Host Application Reqistration */
  usb_hapl_registration( ptr ); \overline{\phantom{a}} /* Host Application Registration */<br>usb hapl task start( ptr ); \overline{\phantom{a}} /* Host Application Task Start Sett.
                                                  /* Host Application Task Start Setting */
    :
}
```
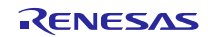

# **7.2.10 R\_usb\_hhid\_class\_request**

# **Send HID class request**

#### **Format**

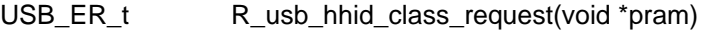

# **Argument**

\*pram HID class request structure. See [6.2.1](#page-9-2) .

#### **Return Value**

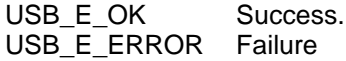

# **Description**

This function request HID class request issue to HID driver.

#### **Note**

- 1. Call this function from the user application program or class driver. Please refer to "Example".
- 2. The class requests listed below can be called using this API. Please assign the desired Request Code to "bRequestCode" member in USB\_HHID\_REQUEST\_PARAM\_t structure before calling.

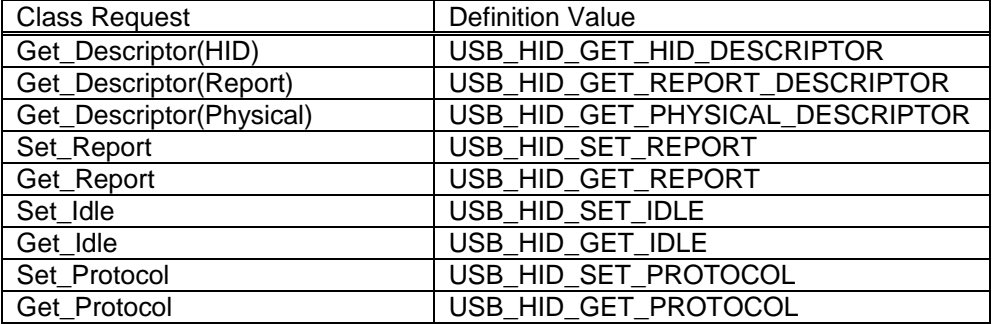

# **Example**

```
void usb_hhid_smpl_set_report(USB_UTR_t *ptr, uint16_t devadr, uint8_t *p_data, 
uint16_t length, USB_CB_t complete)
{
 USB_HHID_CLASS_REQUEST_PARM_t class_req;
 /* SET_REPORT */
 class_req.bRequestCode = USB_HID_SET_REPORT;
 class_req.devadr = devadr;
 class_req.ip = ptr->ip;
 class_req.ipp = ptr->ipp;
 class_req.tranadr = p_data;
 class_req.tranlen = length;
 class_req.complete = complete;
   R_usb_hhid_class_request((void*)&class_req);
```
}

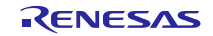

# **7.2.11 R\_usb\_hhid\_GetReportLength**

# **Gets HID Report length**

# **Format**

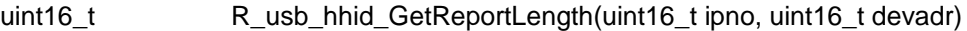

#### **Argument**

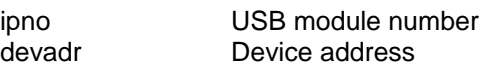

#### **Return Value**

Max packet size

# **Description**

This function gets the max packet size of the connected USB device.

#### **Note**

- 1. Call this function from the user application program.
- 2. Specifies USB module number which HID device is connected to in the argument "*ipno*".

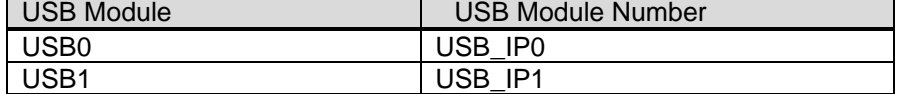

```
void usb_smp_task( void )
{
 uint16_t usb_smp_report_length;
   :
 usb_smp_report_length = R_usb_hhid_GetReportLength(USB_IP0, devadr);
   :
}
```
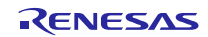

# **7.2.12 R\_usb\_hhid\_class\_check**

# **Gets the descriptor information**

# **Format**

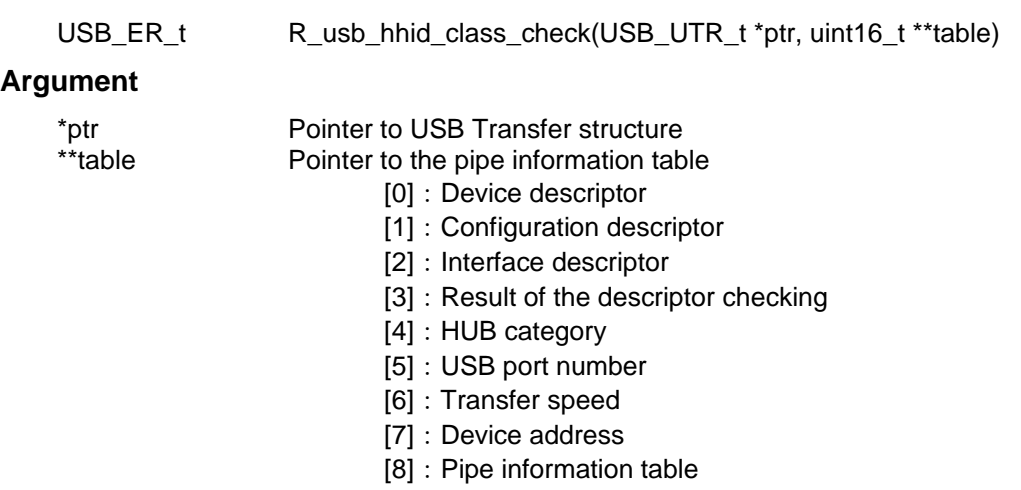

# **Return Value**

- -

# **Description**

This API is a class driver registration function. During HHID registration at startup, this function is registered as a callback function in the classcheck member in the driver registration structure, and it is called when a configuration descriptor is received during enumeration.

The function sets the descriptor check result (table[3]) to USB\_DONE if the check result is OK and to USB\_ERROR if the check result is NG.

The function acquires the descriptor information for the peripheral device.

# **Note**

 $\overline{\phantom{a}}$ 

```
void usb_hhid_registration(USB_UTR_t *ptr)
{
  USB_HCDREG_t driver;
  \text{driver}.if class = (\text{uint16}_t)\text{USB}_IFCLS_HID;:
  driver.classcheck = (USB_CB_CHECK_t)&R_usb_hhid_class_check;
     : 1999 : 1999 : 1999 : 1999 : 1999 : 1999 : 1999 : 1999 : 1999 : 1999 : 1999 : 1999 : 1999 : 1999 : 1999 : 199<br>1999 : 1999 : 1999 : 1999 : 1999 : 1999 : 1999 : 1999 : 1999 : 1999 : 1999 : 1999 : 1999 : 1999 : 1999 : 1999
  driver.devresume = (USB CB_INFO_t)&usb_hhid_dummy_function;
  R_usb_hstd_DriverRegistration(ptr, (USB_HCDREG_t*)&driver);
}
```
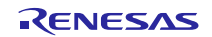

# **7.2.13 R\_usb\_hhid\_get\_pipetbl**

# **Get pipe information table address**

# **Format**

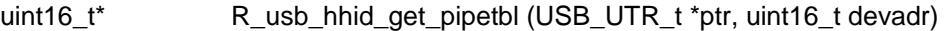

#### **Argument**

\*ptr Pointer to USB Transfer structure devadr Device address

# **Return Value**

 $-$  -  $-$ 

# **Description**

Gets the address of the pipe information table used for data communication with the device at the address passed by the second argument.

# **Note**

- 1. Call this function from the user application program<br>2. Please set the following member of USB UTR t str
- Please set the following member of USB\_UTR\_t structure.
	- USB\_REGADR\_t ipp : USB register base address
		- uint16\_t ip : USB IP Number
- 3. Specify the area other than the auto variable (stack) area to the 1st argument.

#### **Example**

```
void R_usb_hhid_SetPipeRegistration(USB_UTR_t *ptr, uint16_t devadr)
{
```

```
uint16_t *pipetbl;
```
#### **pipetbl = R\_usb\_hhid\_get\_pipetbl( ptr, devadr);**

```
pipetbl[3] |= (uint16_t)(devadr << USB_DEVADDRBIT);
R_usb_hstd_SetPipeRegistration(ptr, pipetbl, pipetbl[0]);
```
}

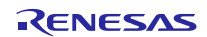

# <span id="page-24-0"></span>**8. Sample Application**

# **8.1 Application Specifications**

Transfers data to and from an HID device (mouse or keyboard) connected to the GENMAI. Data received from the HID device is displayed on an terminal software.

[Note]

1. Up to three HID devices can be connected to a single USB module by using a USB hub.

# **8.2 Application Processing**

The APL comprises two parts: initial setting and main loop. The following gives the processing summary for each part.

# **8.2.1 Initial Setting**

In the initial setting part, the initial setting of the USB controller and the initialization of the application program are performed.

# **8.2.2 Main Loop**

The main loop performs processing to receive data from the HID device as part of the main routine. An overview of the processing of the main loop is presented below.

- 1. When the R\_USB\_GetEvent function is called after an HID device attaches to the USB host (GENMAI) and enumeration finishes, USB\_STS\_CONFIGURED is set as the return value. When the APL confirms USB\_STS\_CONFIGURED, it calls the R\_USB\_Write function to request transmission of data to the HID device.
- 2. When the R\_USB\_GetEvent function is called after sending of class request SET\_PROTOCOL to the HID device has finished, USB\_STS\_REQUEST\_COMPLETE is set as the return value. When the APL confirms USB\_STS\_REQUEST\_COMPLETE, it calls the R\_USB\_Read function to make a data receive request for data sent by the HID device.
- <span id="page-24-1"></span>3. When the R\_USB\_GetEvent function is called after reception of data from the HID device has finished, USB\_STS\_READ\_COMPLETE is set as the return value. When APL is confirming the USB\_STS\_READ\_COMPLETE, to display the data received from the HID device to the terminal software. Then, call the R\_USB\_Read function, it is possible to transmit and receive data is data reception request of data is from the HID device.
- 4. The processing in step [3,](#page-24-1) above, is repeated.

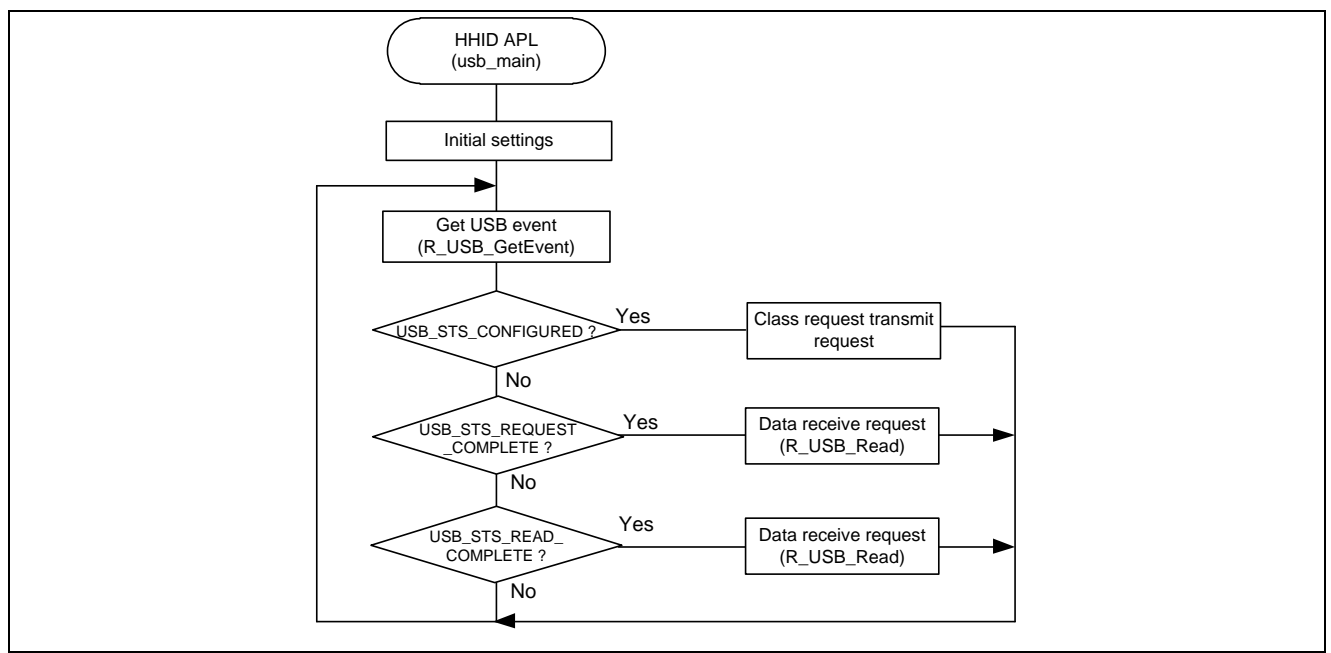

**Figure 8-1 Main Loop**

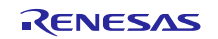

# **8.3 Display Information**

The APL displays on the terminal software screen the connection state of the HID device and data received from the connected HID device.

Mouse connected : Displays on the LCD the amount of movement on the X and Y axes.

Keyboard connected : Displays on the LCD the last input key data.

The terminal software indication does not change when the data received from the HID device is NULL (no key on keyboard pressed, mouse not moved on X or Y axes).

# <span id="page-25-0"></span>**9. Setup**

# **9.1 Hardware**

[Figure 9-1](#page-25-1) shows an example operating environment for the HMSC. Refer to the associated instruction manuals for details on setting up the evaluation board and using the emulator, etc.

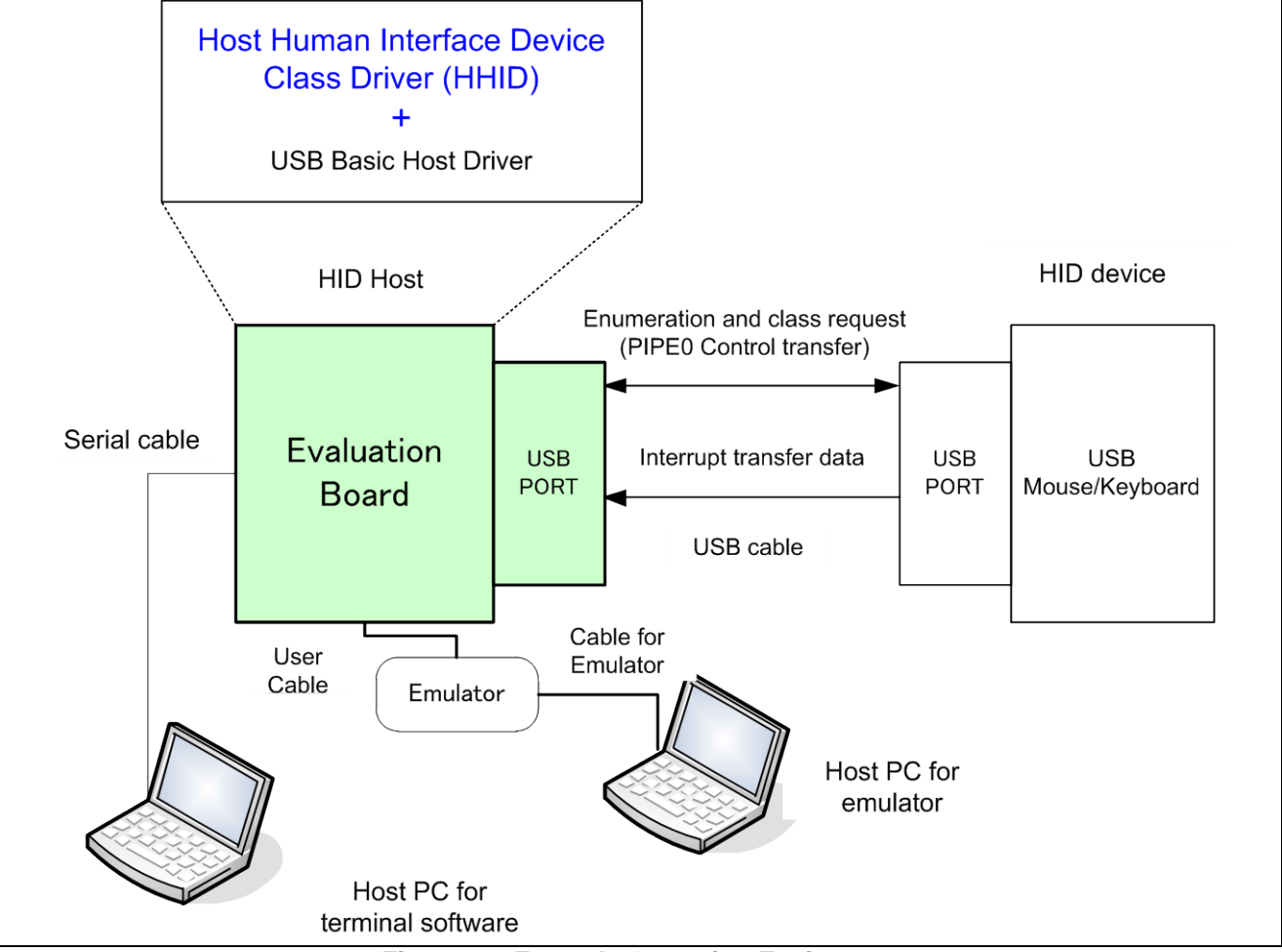

<span id="page-25-1"></span>**Figure 9-1 Example Operating Environment**

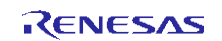

# Website and Support Renesas Electronics Website <http://www.renesas.com/>

# Inquiries

<http://www.renesas.com/inquiry>

All trademarks and registered trademarks are the property of their respective owners.

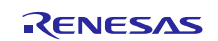

# **Revision Record**

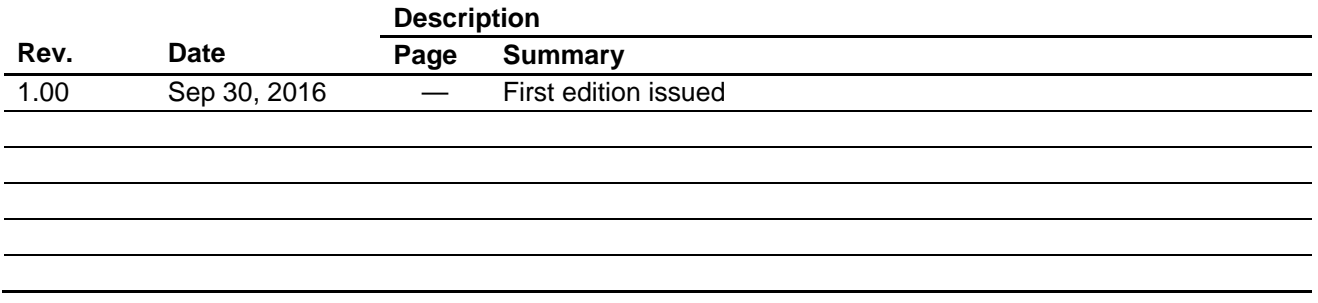

General Precautions in the Handling of MPU/MCU Products

The following usage notes are applicable to all MPU/MCU products from Renesas. For detailed usage notes on the products covered by this document, refer to the relevant sections of the document as well as any technical updates that have been issued for the products.

1. Handling of Unused Pins

Handle unused pins in accordance with the directions given under Handling of Unused Pins in the manual.

- The input pins of CMOS products are generally in the high-impedance state. In operation with an unused pin in the open-circuit state, extra electromagnetic noise is induced in the vicinity of LSI, an associated shoot-through current flows internally, and malfunctions occur due to the false recognition of the pin state as an input signal become possible. Unused pins should be handled as described under Handling of Unused Pins in the manual.
- 2. Processing at Power-on

The state of the product is undefined at the moment when power is supplied.

- The states of internal circuits in the LSI are indeterminate and the states of register settings and pins are undefined at the moment when power is supplied. In a finished product where the reset signal is applied to the external reset pin, the states of pins are not guaranteed from the moment when power is supplied until the reset process is completed. In a similar way, the states of pins in a product that is reset by an on-chip power-on reset function are not guaranteed from the moment when power is supplied until the power reaches the level at which resetting has been specified.
- 3. Prohibition of Access to Reserved Addresses

Access to reserved addresses is prohibited.

- The reserved addresses are provided for the possible future expansion of functions. Do not access these addresses; the correct operation of LSI is not guaranteed if they are accessed.
- 4. Clock Signals

After applying a reset, only release the reset line after the operating clock signal has become stable. When switching the clock signal during program execution, wait until the target clock signal has stabilized.

- When the clock signal is generated with an external resonator (or from an external oscillator) during a reset, ensure that the reset line is only released after full stabilization of the clock signal. Moreover, when switching to a clock signal produced with an external resonator (or by an external oscillator) while program execution is in progress, wait until the target clock signal is stable.
- 5. Differences between Products

Before changing from one product to another, i.e. to a product with a different part number, confirm that the change will not lead to problems.

 The characteristics of an MPU or MCU in the same group but having a different part number may differ in terms of the internal memory capacity, layout pattern, and other factors, which can affect the ranges of electrical characteristics, such as characteristic values, operating margins, immunity to noise, and amount of radiated noise. When changing to a product with a different part number, implement a system-evaluation test for the given product.

#### **Notice**

- 1. Descriptions of circuits, software and other related information in this document are provided only to illustrate the operation of semiconductor products and application examples. You are fully responsible for the incorporation of these circuits, software, and information in the design of your equipment. Renesas Electronics assumes no responsibility for any losses incurred by you or third parties arising from the use of these circuits, software, or information.
- 2. Renesas Electronics has used reasonable care in preparing the information included in this document, but Renesas Electronics does not warrant that such information is error free. Rene assumes no liability whatsoever for any damages incurred by you resulting from errors in or omissions from the information included herein.
- 3. Renesas Electronics does not assume any liability for infringement of patents, copyrights, or other intellectual property rights of third parties by or arising from the use of Renesas Electronics products or technical information described in this document. No license, express, implied or otherwise, is granted hereby under any patents, copyrights or other intellectual property rights of Renesas Electronics or
- others. 4. You should not alter, modify, copy, or otherwise misappropriate any Renesas Electronics product, whether in whole or in part. Renesas Electronics assumes no responsibility for any losses incurred by you or
- third parties arising from such alteration, modification, copy or otherwise misappropriation of Renesas Electronics product.
- 5. Renesas Electronics products are classified according to the following two quality grades: "Standard" and "High Quality". The recommended applications for each Renesas Electronics product depends on the product's quality grade, as indicated below.

"Standard": Computers; office equipment; communications equipment; test and measurement equipment; audio and visual equipment; home electronic appliances; machine tools; personal electronic equipment; and industrial robots etc.

"High Quality": Transportation equipment (automobiles, trains, ships, etc.); traffic control systems; anti-disaster systems; anti-crime systems; and safety equipment etc.

Renesas Electronics products are neither intended nor authorized for use in products or systems that may pose a direct threat to human life or bodily injury (artificial life support devices or systems, surgical implantations etc.), or may cause serious property damages (nuclear reactor control systems, military equipment etc.). You must check the quality grade of each Renesas Electronics product before using it in a particular application. You may not use any Renesas Electronics product for any application for which it is not intended. Renesas Electronics shall not be in any way liable for any damages or losses incurred by you or third parties arising from the use of any Renesas Electronics product for which the product is not intended by Renesas Electronics.

- 6. You should use the Renesas Electronics products described in this document within the range specified by Renesas Electronics, especially with respect to the maximum rating, operating supply voltage range, movement power voltage range, heat radiation characteristics, installation and other product characteristics. Renesas Electronics shall have no liability for malfunctions or damages arising out of the use of Renesas Electronics products beyond such specified ranges.
- 7. Although Renesas Electronics endeavors to improve the quality and reliability of its products, semiconductor products have specific characteristics such as the occurrence of failure at a certain rate and malfunctions under certain use conditions. Further, Renesas Electronics products are not subject to radiation resistance design. Please be sure to implement safety measures to guard them against the possibility of physical injury, and injury or damage caused by fire in the event of the failure of a Renesas Electronics product, such as safety design for hardware and software including but not limited to redundancy, fire control and malfunction prevention, appropriate treatment for aging degradation or any other appropriate measures. Because the evaluation of microcomputer software alone is very difficult please evaluate the safety of the final products or systems manufactured by you.
- 8. Please contact a Renesas Electronics sales office for details as to environmental matters such as the environmental compatibility of each Renesas Electronics product. Please use Renesas Electronics products in compliance with all applicable laws and regulations that regulate the inclusion or use of controlled substances, including without limitation, the EU RoHS Directive. Renesas Electronics assumes no liability for damages or losses occurring as a result of your noncompliance with applicable laws and regulations.
- 9. Renesas Electronics products and technology may not be used for or incorporated into any products or systems whose manufacture, use, or sale is prohibited under any applicable domestic or foreign laws or regulations. You should not use Renesas Electronics products or technology described in this document for any purpose relating to military applications or use by the military, including but not limited to the development of weapons of mass destruction. When exporting the Renesas Electronics products or technology described in this document, you should comply with the applicable export control laws and regulations and follow the procedures required by such laws and regulations.
- 10. It is the responsibility of the buyer or distributor of Renesas Electronics products, who distributes, disposes of, or otherwise places the product with a third party, to notify such third party in advance of the contents and conditions set forth in this document, Renesas Electronics assumes no responsibility for any losses incurred by you or third parties as a result of unauthorized use of Renesas Electronics products.
- 11. This document may not be reproduced or duplicated in any form, in whole or in part, without prior written consent of Renesas Electronics.
- 12. Please contact a Renesas Electronics sales office if you have any questions regarding the information contained in this document or Renesas Electronics products, or if you have any other inquiries
- (Note 1) "Renesas Electronics" as used in this document means Renesas Electronics Corporation and also includes its majority-owned subsidiaries.
- (Note 2) "Renesas Electronics product(s)" means any product developed or manufactured by or for Renesas Electronics

Refer to "http://www.renesas.com/" for the latest and detailed information.

# RENESAS

#### **SALES OFFICES**

**Renesas Electronics Corporation** 

http://www.renesas.com

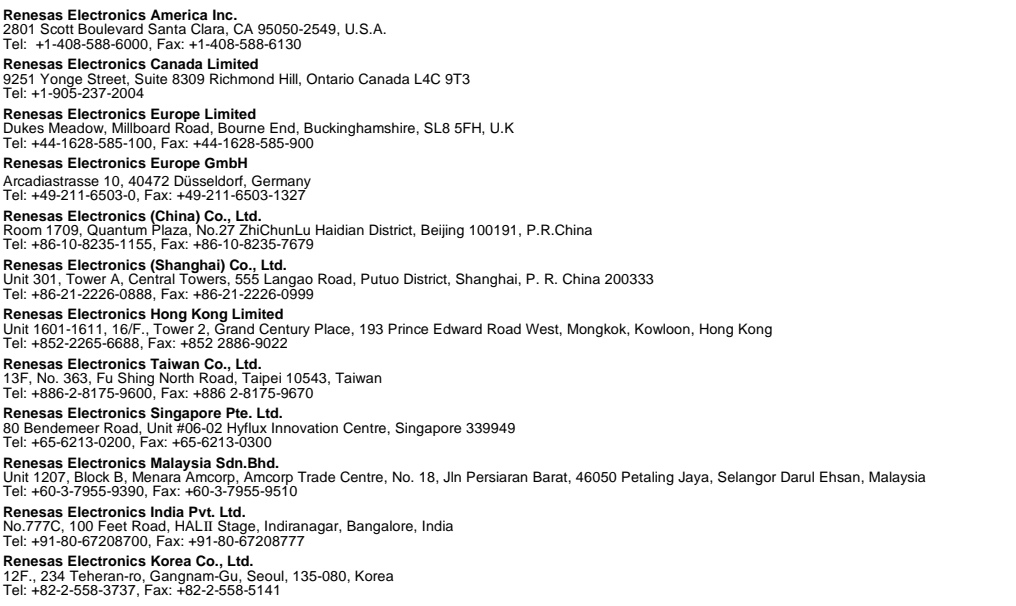